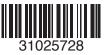

## Lenovo 3000 H Drivers Installation Quick Ref V1.2

**Dear users, thank you for choosing a Lenovo computer.** The following instruction will help you to install the drivers of Lenovo 3000 H series.

Before installing the drivers, you need to install the Windows Operating System on your computer, please read the following.

## Note:

- 1. Before installing the Windows Operating System, please back up the important data first to avoid any loss of data.
- 2. Please format the hard disk before installing the Windows Operating System.
- 3. During the process of the installation of the Operating System, when the computer asks you in what directory you want to install windows, we recommend you select the default directory of "C:\windows" to ensure that the software run smoothly.
- 4. The drivers of this model only support WindowsXP SP2 system.

Please use the CD "Drivers v1.3" provided with the computer, and install it according to the order in the following table.

**Before installing the drivers,** please confirm first that you have installed the Windows Operating System successfully.

| Mainboard     | Lx_Chip\INTEL\865GV\Setup.exe          |
|---------------|----------------------------------------|
| Onboard Video | Lx_VGA\Intel\865GV\Setup.exe           |
| Onboard Sound | Lx_Sound\ALC\5890\setup.exe            |
| Ethernet      | Lx_Net\Realtek\setup.exe               |
| Modem Card    | Lx_Modem\Conexant\CX11256\HXFSetup.exe |
| Keyboard      | Lx_Key\V10\setup.exe                   |

## Lenovo 3000 H100: